### **ПОДКЛЮЧЕНИЕ АДАПТЕРА К ОБОРУДОВАНИЮ**

С помощью кабеля из комплекта поставки подключите адаптер **Slidelink** к гнезду **IN** оборудования **Slidekamera**

1

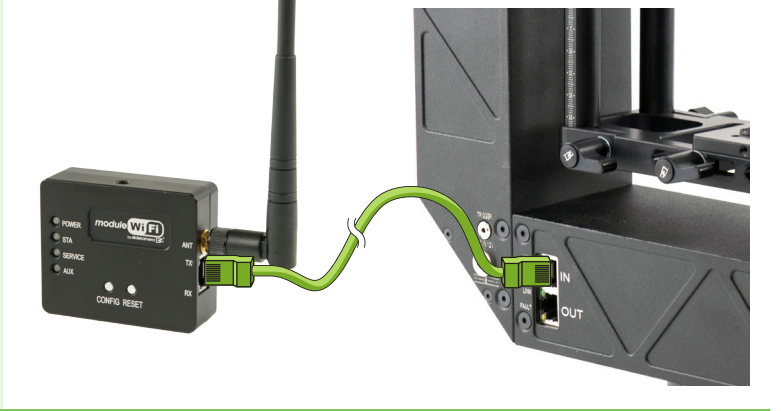

## **ПОДКЛЮЧЕНИЕ ЭЛЕКТРОПИТАНИЯ**

Подключите электропитание к оборудованию **Slidekamera** (аккумулятор или питание от электросети). Адаптер **Slidelink** не требует отдельного дополнительно электропитания, электропитание осуществляется от оборудования, к которому он подключен

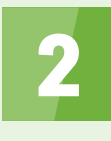

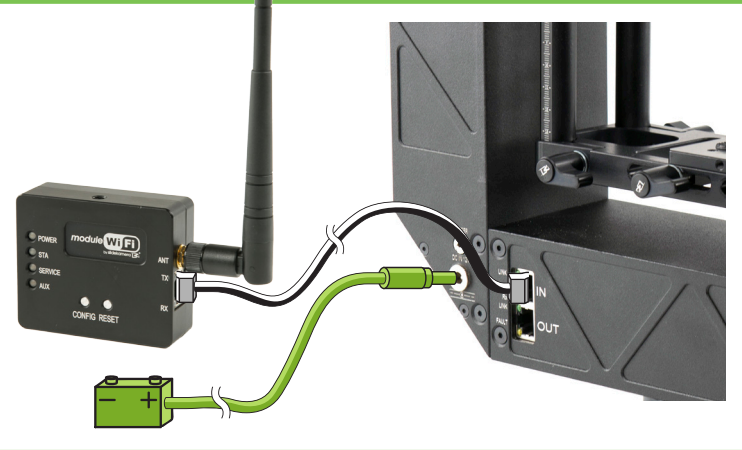

## **ПОДКЛЮЧЕНИЕ ПЛАНШЕНТИКА К СЕТИ «SLIDEKAMERA»**

Подключите планшетник к беспроводной сети "Slidekamera". Пароль для подключения к сети указан на обратной стороне адаптера **Slidelink**

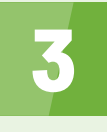

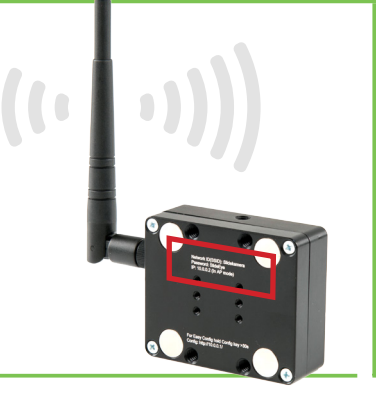

## **БЫСТРЫЙ** СТАРТ: **SLIDE** "LINK

### **ОБНАРУЖЕНИЕ ПОДКЛЮЧЕННЫХ УСТРОЙСТВ**

Установите на планшетнике приложение **Slideye PRO**, запустите его. На главном экране нажмите кнопку "DETECT DEVICES". Приложение обнаружит и отобразит подключен- ные устройства.

Если какое-нибудь из подключенных устройств не было до<br>этого момента откалибровано, то будет предложено сделать калибровку.

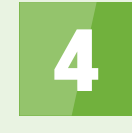

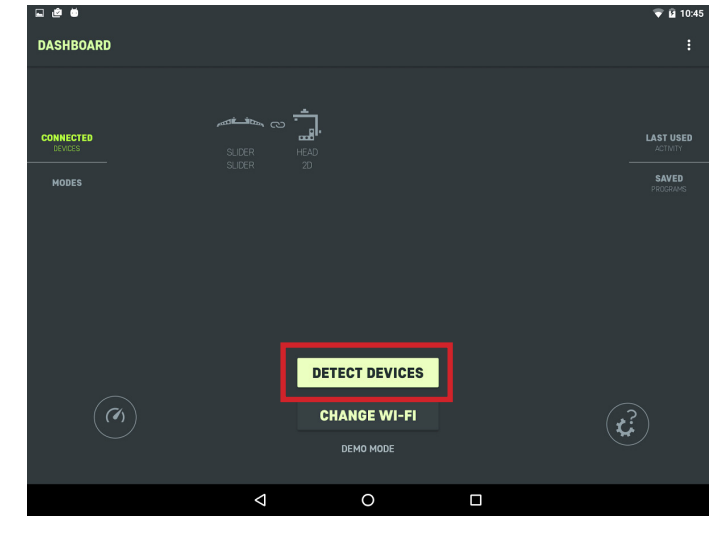

#### **СИСТЕМА ГОТОВА К РАБОТЕ**

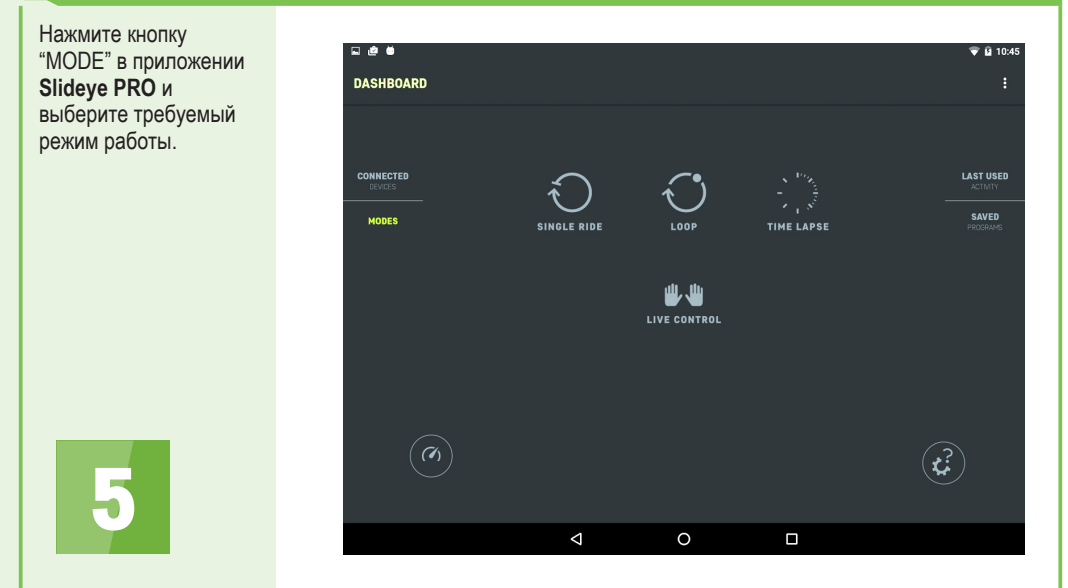

4/2016

# БЫСТРЫЙ СТАРТ: SLIDE<sup>"LINK</sup>